# **BAB III ANALISIS DAN PERANCANGAN**

#### **3.1 Analisis Sistem**

Analisis sistem dapat didefinisikan sebagai penguraian dari suatu sistem informasi yang utuh kedalam bagian-bagian komponennya dengan maksud untuk mengidentifikasikan dan mengevaluasi permasalahan-permasalahan, kesempatankesempatan, hambatan-hambatan yang terjadi dan kebutuhan-kebutuhan yang diharapkan dapat diusulkan untuk diperbaiki.

Oleh karena itu, sebelum merancang sebuah sistem yang akan dibangun, faktor yang harus diperhatikan adalah tahap analisis. Tahap analisis bertujuan untuk mengetahui mekanisme sistem, proses-proses yang terlibat dalam sistem serta hubungan antara proses tersebut.

## **3.1.1 Analisis Sistem Yang Berjalan Saat ini**

Sistem pemasaran yang berjalan pada saat ini di Distro Anti Virus dengan cara transaksi langsung, yaitu calon pembeli datang langsung ke Toko Distro dan melihat-lihat barang lalu membeli. Tentu anak muda jaman sekarang sangat gengsi jika tidak jadi membeli pakaian dan hanya melihat-lihat saja. Keberadaan *E-commerce* pada Toko Distro Anti Virus, nantinya diharapkan dapat memperluas pemasaran produk merk pakaian yang di jual oleh Distro Anti Virus dan juga memudahkan pembeli dapat membeli barang tanpa harus datang langsung ke Toko Distro Anti Virus dan lebih mudah di akses melalui internet. Analisis Sistem Yang Lama disajikan pada Gambar 3.1.

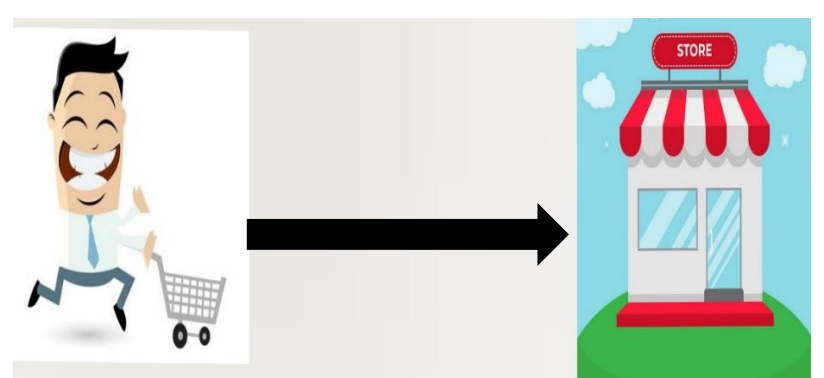

Gambar 3.1. Analisis Sistem Yang Lama

#### **3.1.2 Analisis Sistem Yang Baru**

Sistem yang baru yaitu Admin *login* memasukkan *username* dan *password*, kemudian di proses setelah berhasil login maka akan tampil ke *home* admin. Admin dapat mengolah data produk, data transaksi pembayaran, data pelanggan dan pembuatan laporan. Pembeli melihat produk dan mencari produk, jika ingin membeli produk harus mendaftar sebagai member terlebih dulu. Pelanggan dapat melihat produk, mencari produk, membeli produk, ketika pembeli ingin membeli produk harus login untuk membeli produk yang akan dibeli. Setelah itu transfer pembayaran dan penerimaan barang. Analisis Sistem Yang Baru disajikan pada Gambar 3.2.

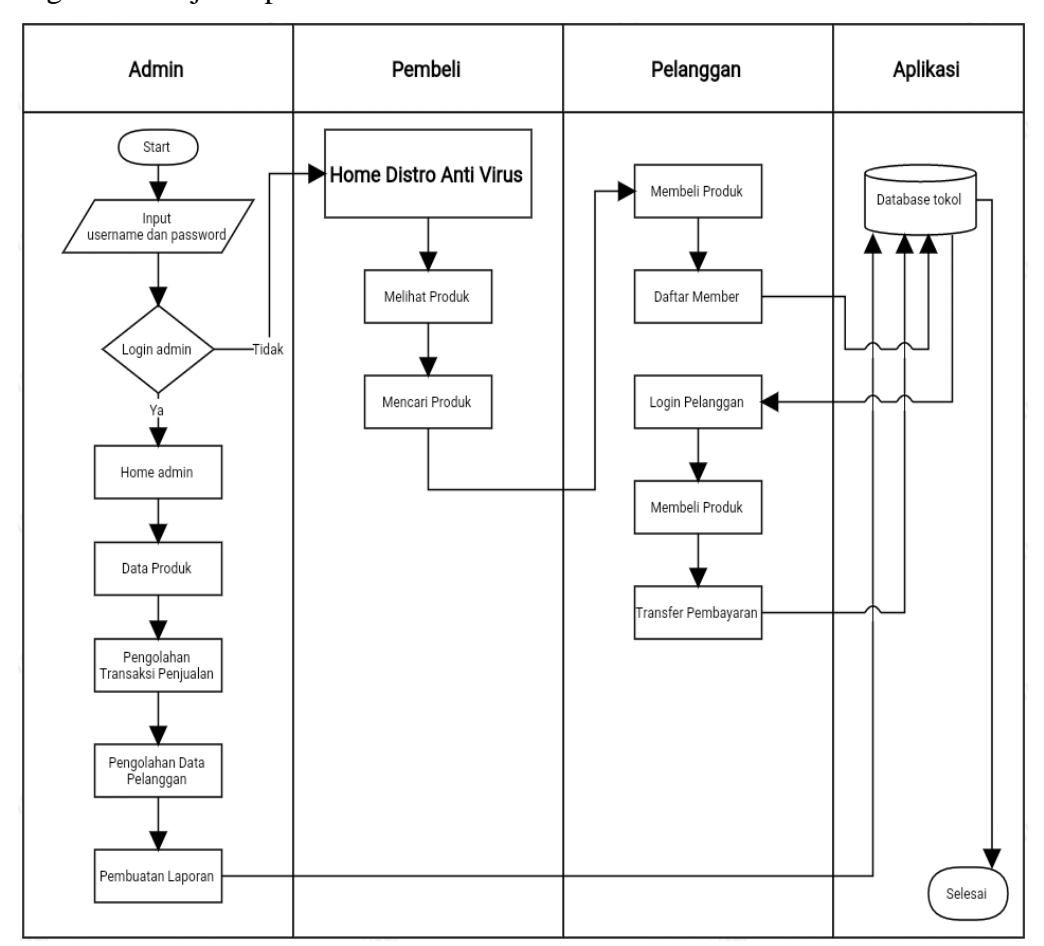

Gambar 3.2. Analisis Sistem Yang Baru

#### **3.2 Perancangan Sistem**

### **3.2.1** *Use Case Diagram*

*Use Case Diagram* dalam perancangan *E-commerce* Pada Distro Anti Virus ini mendeskripsikan menu atau informasi dari sistem yang nantinya diakses oleh *user*. Sedangkan *user* atau aktornya adalah Admin, Pembeli dan Pelanggan.

Admin memiliki hak penuh dalam mengelola keseluruhan ini di *web*. Pelanggan dapat melihat-lihat barang yang dijual dan dapat melakukan pembelian barang, sedangkan pembeli hanya bisa melihat-lihat barang jika ingin beli harus daftar sebagai pelanggan terlebih dahulu. *Use Case Diagram* Sistem yang baru disajikan pada Gambar 3.3.

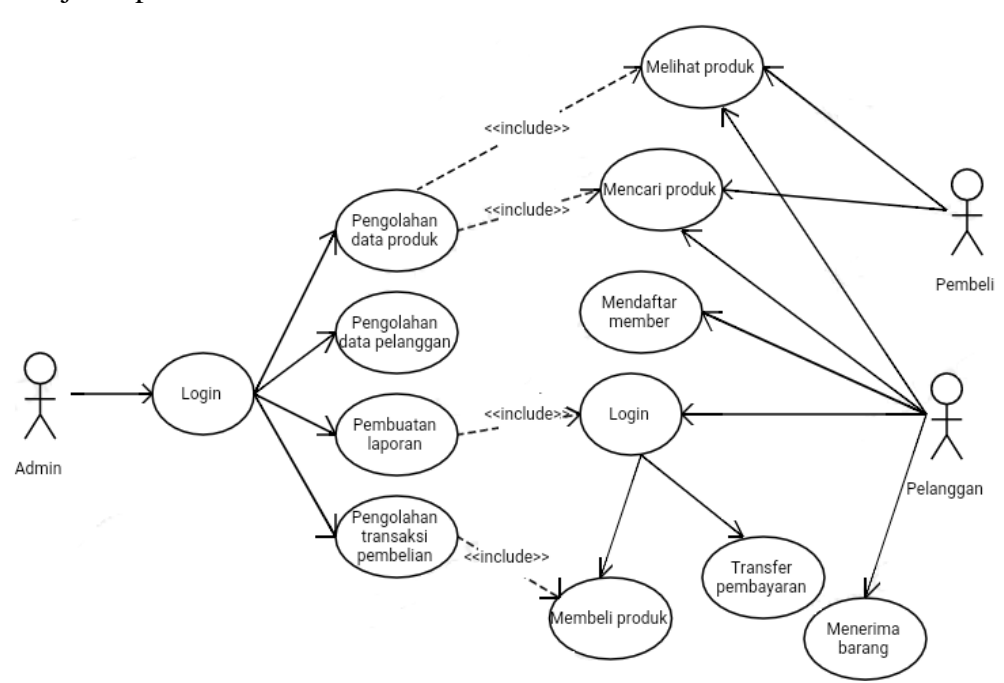

Gambar 3.3. *Use Case Diagram* Sistem Yang Baru

### **3.2.2** *Class Diagram*

*Class Diagram* adalah suatu diagram yang memperlihatkan atau menampilkan struktur dari sebuah sistem. Sistem tersebut akan menampilkan sistem kelas, atribut dan hubungan antar kelas. *Class* atau kelas adalah deskripsi kelompok obyek-obyek dengan properti, perilaku (operasi) dan relasi yang sama. Dengan adanya *Class Diagram* dapat memberikan pandangan global atau sebuah sistem. *Class Diagram* Sistem *E-commerce* disajikan pada Gambar 3.4.

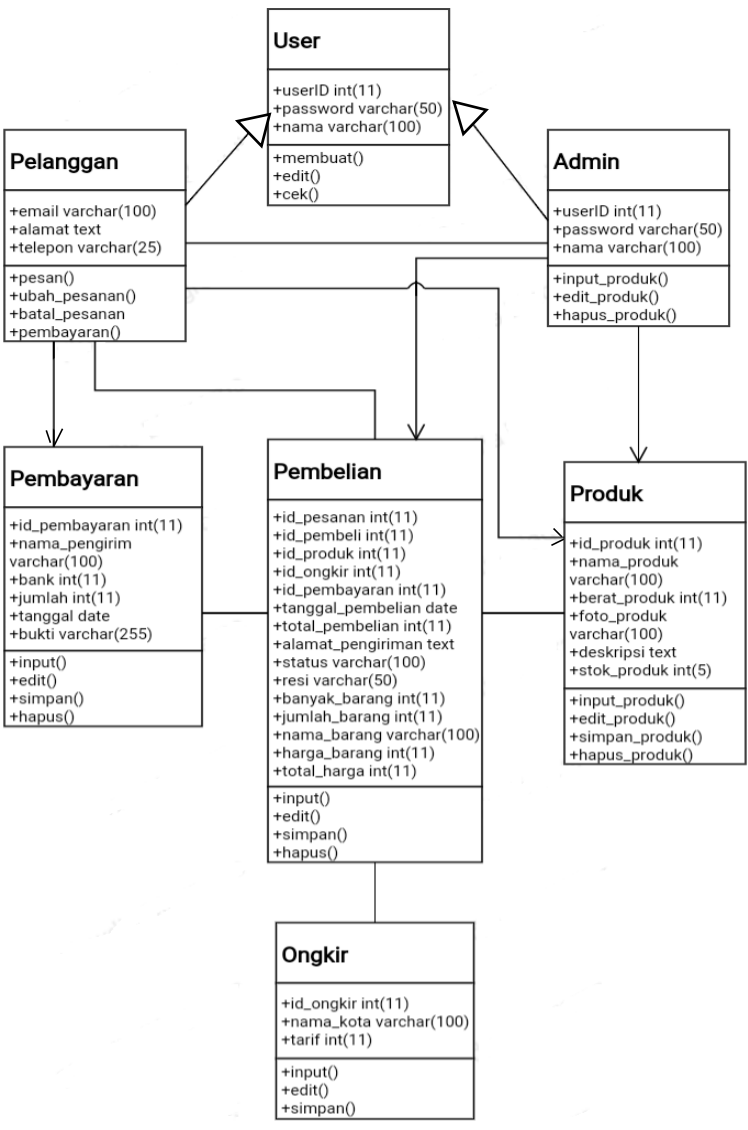

Gambar 3.4. *Class Diagram*

#### *3.2.3 Activity Diagram*

*Activity Diagram* yang menggambarkan rangkaian aliran dari aktivitas, digunakan untuk mendeskripsikan aktifitas yang dibentuk dalam suatu operasi sehingga dapat juga digunakan untuk aktifitas lainnya seperti *Use Case* atau interaksi.

#### *3.2.3.1 Activity Diagram* **Daftar Pembeli**

*Activity Diagram* Daftar Pembeli ini menggambarkan pengunjung untuk mendaftar menjadi pelanggan. Pembeli diminta melakukan pengisian *form* agar data dapat disimpan. *Activity Diagram* Daftar Pembeli disajikan pada Gambar 3.5.

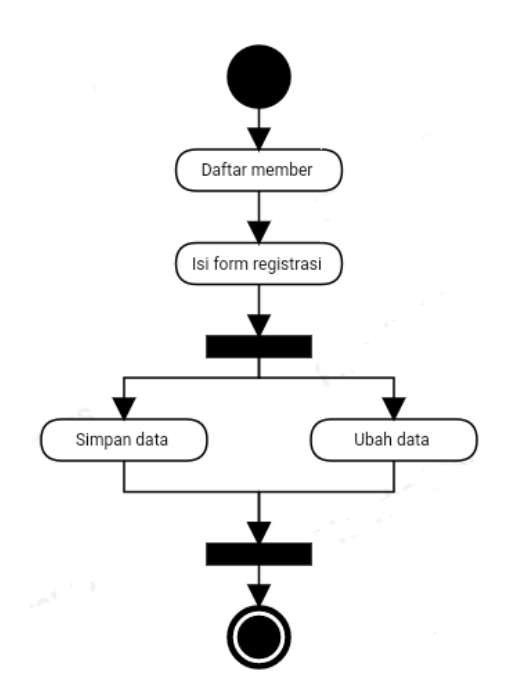

Gambar 3.5. *Activity Diagram* Daftar Pembeli

## **3.2.3.2** *Activity Diagram* **Lihat Produk**

*Activity Diagram* Lihat Produk menggambarkan pengunjung, member dan admin melakukan lihat produk dengan mengunjungi halaman produk, cari produk lalu lihat produk. *Activity Diagram* Lihat Produk disajikan pada Gambar 3.6.

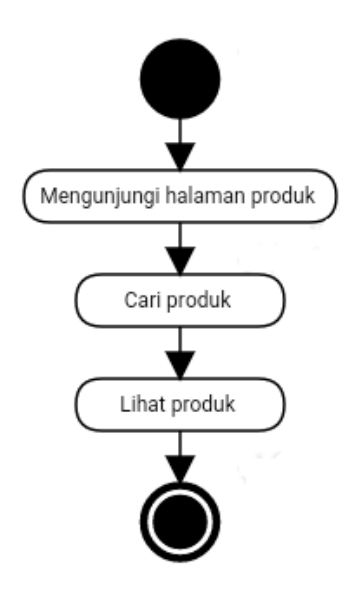

Gambar 3.6. *Activity Diagram* Lihat Produk

### **3.2.3.3** *Activity Diagram* **Transaksi Pembelian Produk**

*Activity Diagram* Pesan Produk dimulai dari pelanggan *login* terlebih dahulu, setelah berhasil masuk ke *website* kemudian divalidasi data *valid*  pelanggan memilih produk, tambah keranjang, isi form *order,* lalu simpan. *Activity Diagram* Transaksi Pembelian Produk disajikan pada Gambar 3.7.

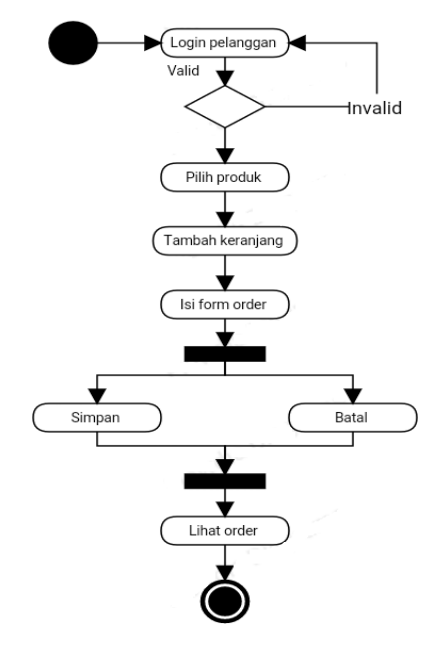

Gambar 3.7. *Activity Diagram* Transaksi Pembelian Produk

### **3.2.3.4** *Activity Diagram* **Pembayaran Produk**

*Activity Diagram* Pembayaran Produk yaitu pelanggan mengirimkan bukti pembayaran dari bank, kemudian bukti di foto untuk dikirim ke admin. Setelah itu admin memvalidasi pelanggan yang sudah membayar untuk pengiriman barang. *Activity Diagram* Pembayaran Produk disajikan pada Gambar 3.8.

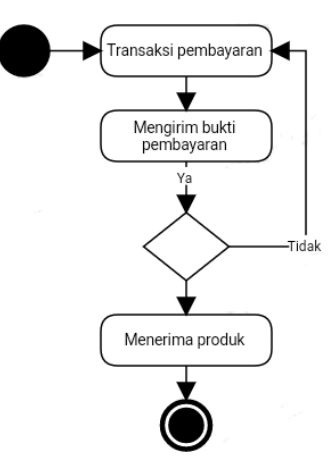

Gambar 3.8. *Activity Diagram* Pembayaran Produk

### **3.2.3.5** *Activity Diagram* **Admin Melakukan Pengiriman**

*Activity Diagram* Admin Melakukan Pengiriman yaitu admin mengirim barang, lalu memberikan nomer resi pengiriman produk. *Activity Diagram* Admin Melakukan Pengiriman disajikan pada Gambar 3.9.

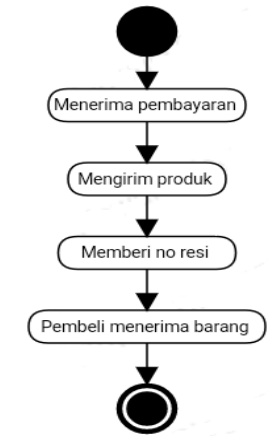

Gambar 3.9. *Activity Diagram* Admin Melakukan Pengiriman

# **3.2.3.6** *Activity Diagram* **Admin Melakukan Tambah Produk**

*Activity Diagram* Admin Melakukan Tambah Produk dimulai dari admin melakukan login, setelah berhasil login lalu tambah produk, lalu admin mengisi form produk, lalu simpan atau batal dan lihat produk. *Activity Diagram* Admin Melakukan Tambah Produk disajikan pada Gambar 3.10.

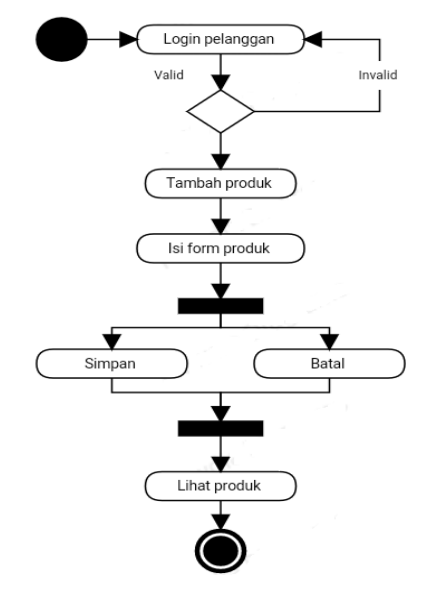

Gambar 3.10. *Activity Diagram* Admin Melakukan Tambah Produk

### **3.2.3.7** *Activity Diagram* **Admin** *Maintenance* **Data Pelanggan**

*Activity Diagram* Admin *Maintenance* Data Pelanggan dimulai admin login, setelah login berhasil admin dapat maintenance data pelanggan lalu menyimpan atau membatalkan. *Activity Diagram* Admin *Maintenance* Data Pelanggan disajikan pada Gambar 3.11.

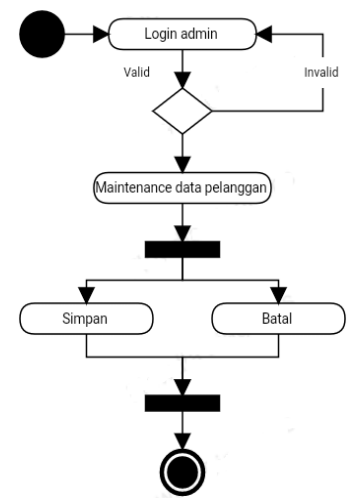

Gambar 3.11. *Activity Diagram* Admin *Maintenance* Data Pelanggan

#### **3.2.3.8** *Activity Diagram* **Admin** *Maintenance* **Data Produk**

*Activity Diagram* Admin *Maintenance* Data Produk dimulai admin login, setelah login berhasil admin dapat *maintenance* data produk lalu menyimpan atau membatalkan. *Activity Diagram* Admin *Maintenance* Data Produk disajikan pada Gambar 3.12.

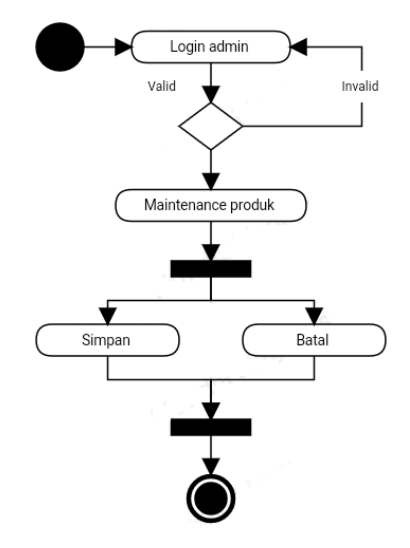

Gambar 3.12. *Activity Diagram* Admin *Maintenance* Data Produk

### *3.2.4 Sequence Diagram*

*Sequence Diagram* merupakan interaksi antara objek-objek dalam sistem ini dan terjadi komunikasi yang berupa pesan serta parameter waktu.

### **3.2.4.1** *Sequence Diagram Login* **Admin**

*Sequence Diagram Login* Admin adalah sebelum admin masuk ke halaman *website*, terlebih dahulu untuk memasukkan *username* dan *password*. *Sequence Diagram Login* Admin disajikan pada Gambar 3.13.

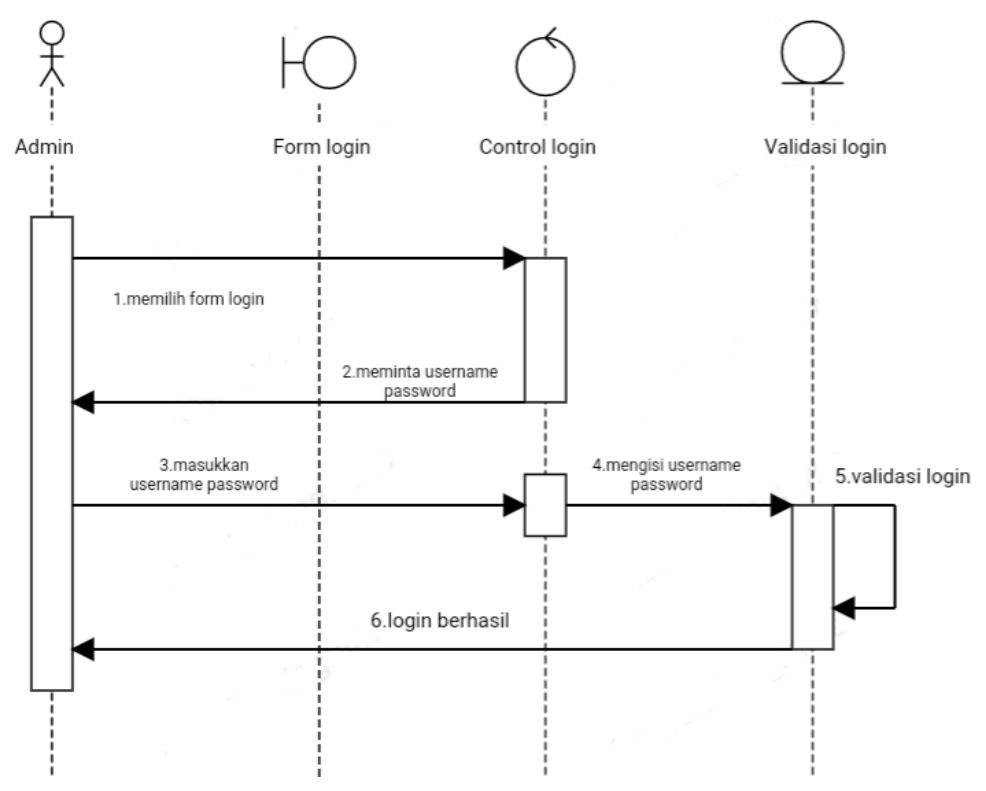

Gambar 3.13. *Sequance Diagram Login* Admin

### **3.2.4.2** *Sequence Diagram* **Mengelola Data Produk**

*Sequence Diagram* Mengelola Data Produk adalah admin sebagai aktor untuk menambah, ubah dan hapus produk pada *form* produk, lalu data disimpan ke *database*. *Sequence Diagram* Mengelola Data Produk disajikan pada Gambar 3.14.

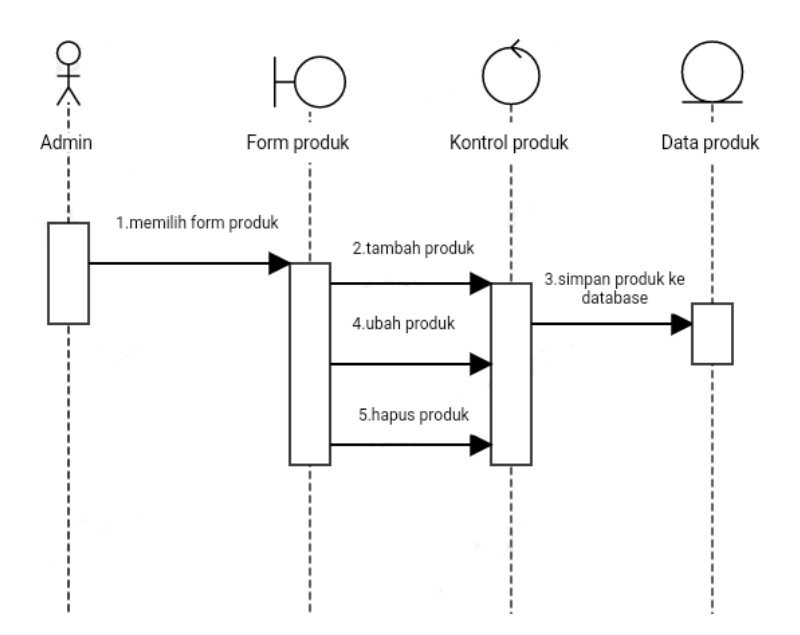

Gambar 3.14. *Sequance Diagram* Mengelola Data Produk

# **3.2.4.3** *Sequence Diagram* **Transaksi Pembelian**

*Sequence Diagram* Transaksi Pembelian adalah admin bertugas untuk mengecek data pelanggan yang sudah membayar atau yang sudah transfer pembayaran, kemudian admin memvalidasi untuk proses pengiriman barang kepada pelanggan. *Sequence Diagram* Transaksi Pembelian disajikan pada Gambar 3.15.

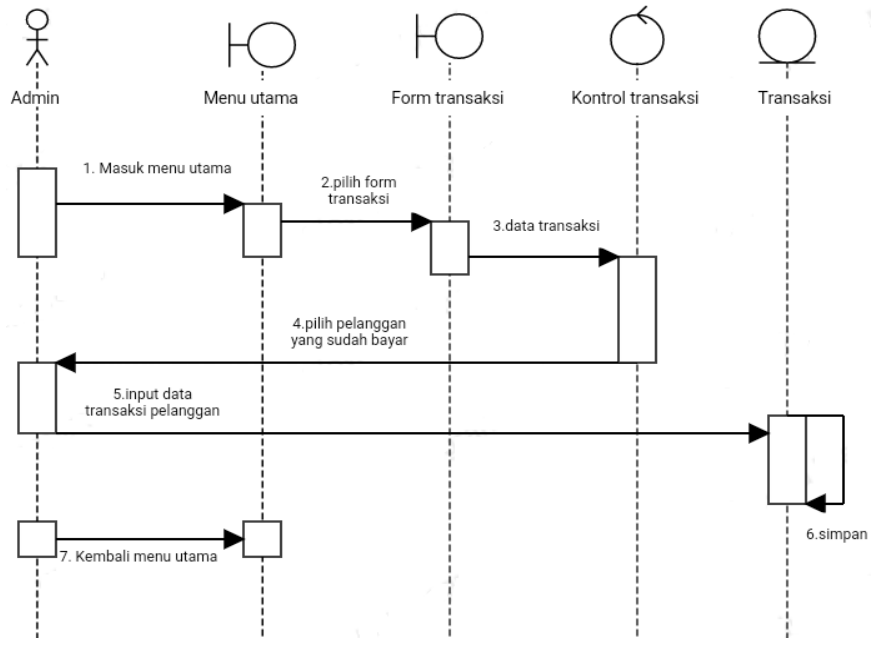

Gambar 3.15. *Sequence Diagram* Transaksi Pembelian

### **3.2.4.4** *Sequence Diagram* **Mengelola Data Pelanggan**

*Sequence Diagram* Mengelola Data Pelanggan adalah admin bertugas untuk mengecek dan menghapus data pelanggan yang terdaftar di toko distro anti virus. *Sequence Diagram* Mengelola Data Pelanggan disajikan pada Gambar 3.16.

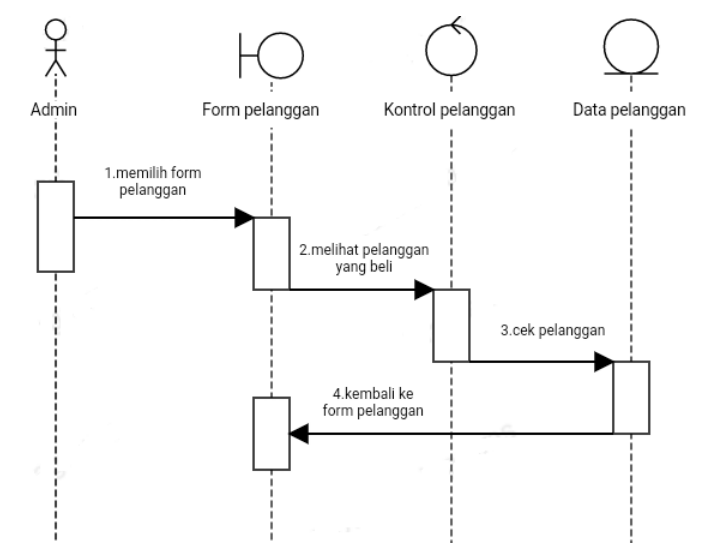

Gambar 3.16. *Sequence Diagram* Mengelola Data Pelanggan

# **3.2.4.5** *Sequence Diagram* **Laporan**

*Sequence Diagram* Laporan adalah admin memilih menu laporan, kemudian memasukkan laporan yang ingin dibuat baik perhari, minggu maupun bulanan untuk di cetak dijadikan sebuah laporan. *Sequence Diagram* Laporan disajikan pada Gambar 3.17.

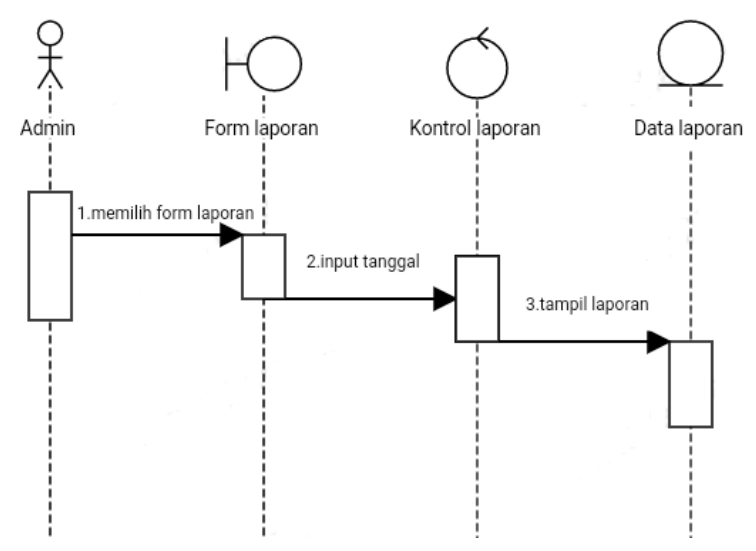

Gambar 3.17. *Sequence Diagram* Laporan

#### **3.2.4.6** *Sequence Diagram* **Pembeli**

*Sequence Diagram* Pembeli adalah pembeli hanya bertugas melihat produk dan mencari produk, jika ingin membeli sebuah produk maka pembeli harus mendaftar terlebih dahulu sebagai pelanggan. Pembeli yang sudah terdaftar sebagai pelanggan, kemudian *login* dan bisa membeli produk dari *e-commerce* distro anti virus. *Sequence Diagram* Pembeli disajikan pada Gambar 3.18.

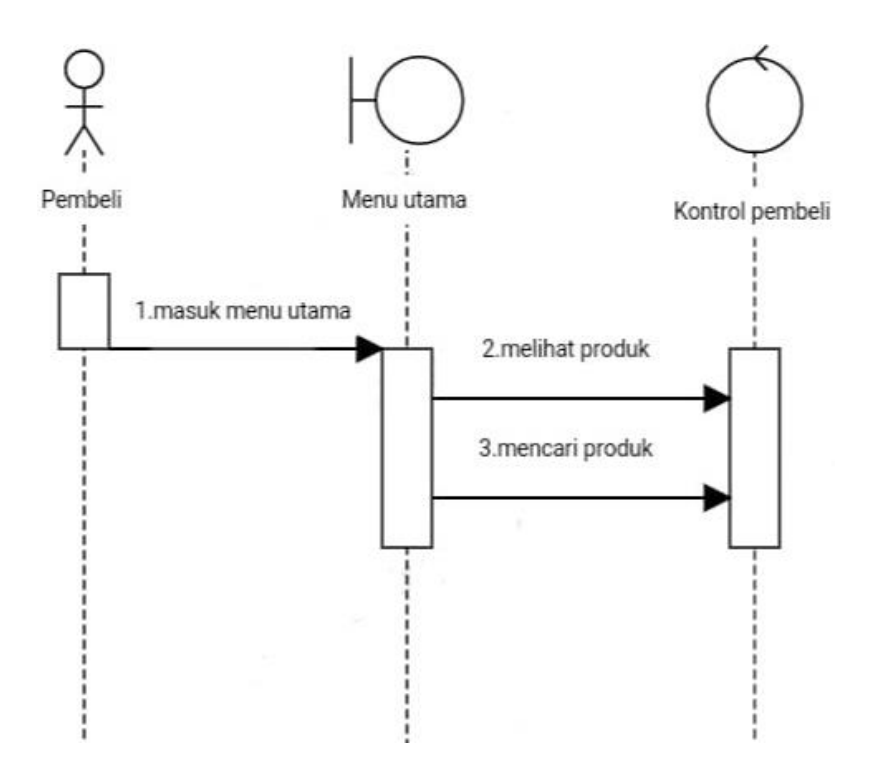

Gambar 3.18. *Sequence Diagram* Pembeli

### **3.2.4.7** *Sequence Diagram* **Pelanggan**

*Sequence Diagram* Pelanggan adalah sebelum membeli produk pelanggan dapat melihat produk dan mencari produk yang akan dibeli. Pelanggan yang akan membeli produk terlebih dahulu harus *login*, setelah berhasil langkah selanjutnya produk dimasukkan ke keranjang belanja, kemudian *checkout* produk dan transaksi pembayaran. *Sequence Diagram* Pelanggan disajikan pada Gambar 3.19.

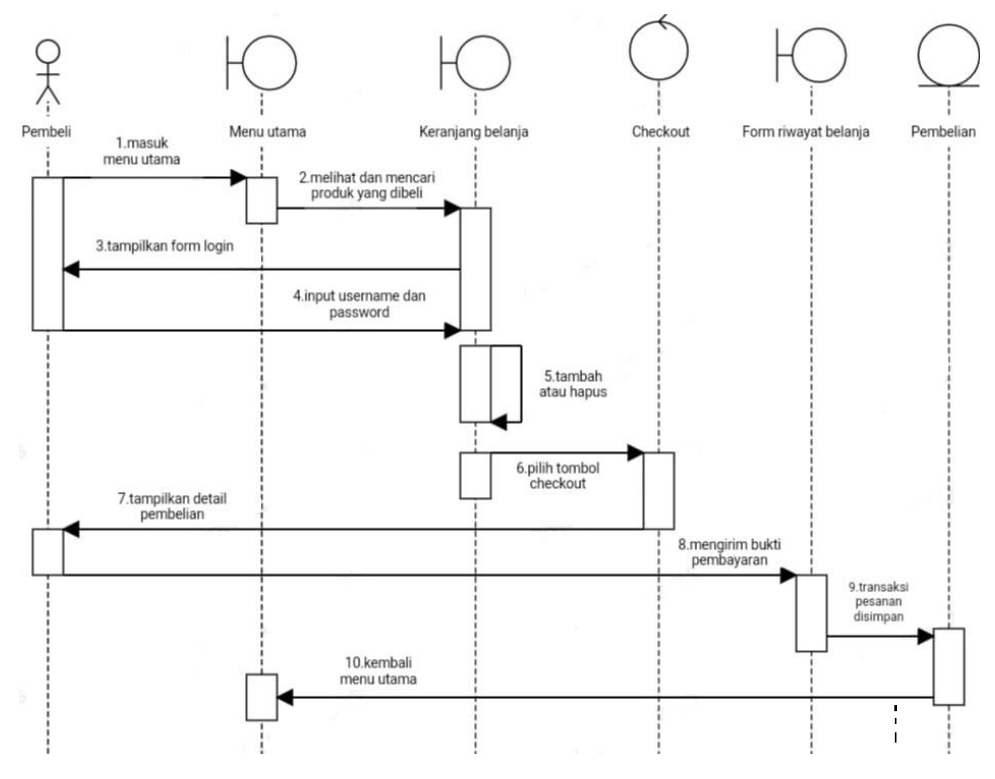

Gambar 3.19. *Sequence Diagram* Pelanggan

# *3.2.5 Component Diagram*

*Component Diagram* menggambarkan member memilih produk kemudian produk di cek , langkah berikutnya pemesanan produk dan admin menkonfirmasi pesanan dan terakhir admin memvalidasi pesanan untuk dikirim. *Component Diagram* Sistem disajikan pada Gambar 3.20.

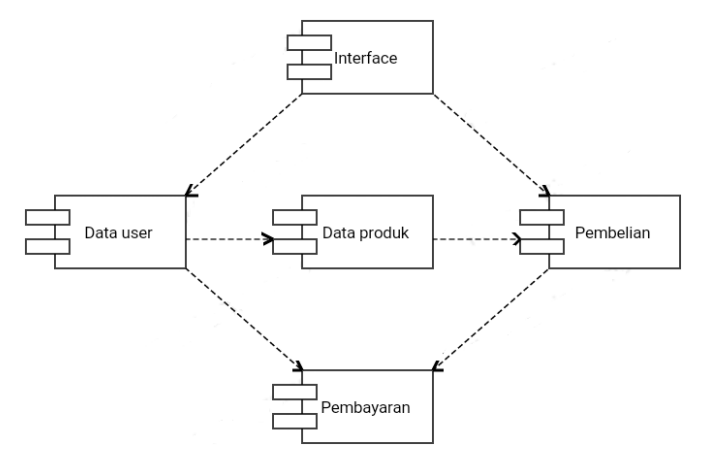

Gambar 3.20. *Component Diagram* Sistem

# *3.2.6 Deployment Diagram*

*Deployment Diagram* atau diagram pendistribusian, digunakan dan bertugas sesuai dengan kebutuhan sistem pada *E-Commerce*. *Deployment Diagram* Sistem disajikan pada Gambar 3.21.

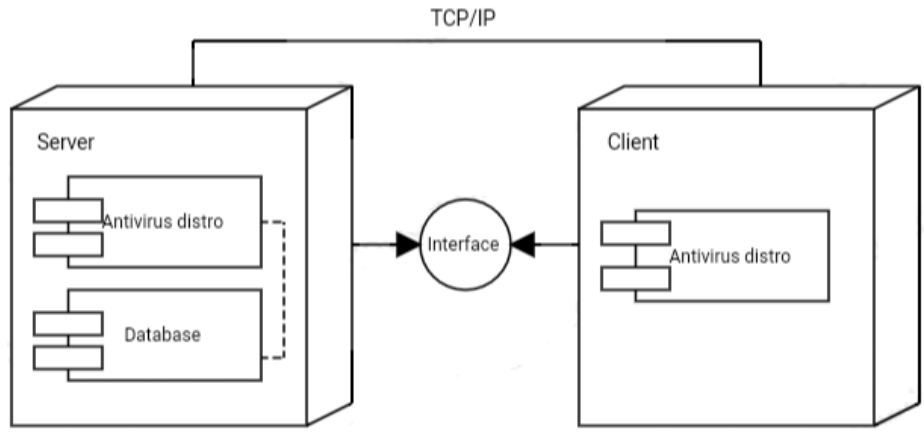

Gambar 3.21. *Deployment Diagram* Sistem

### **3.3 Desain Tampilan**

# **3.3.1 Desain Tampilan** *Login* **Admin**

Desain Tampilan *Login* Admin adalah admin harus melakukan *login* terlebih dulu sebelum masuk kedalam *website* Anti Virus. Desain tampilan *login* admin disajikan pada Gambar 3.22.

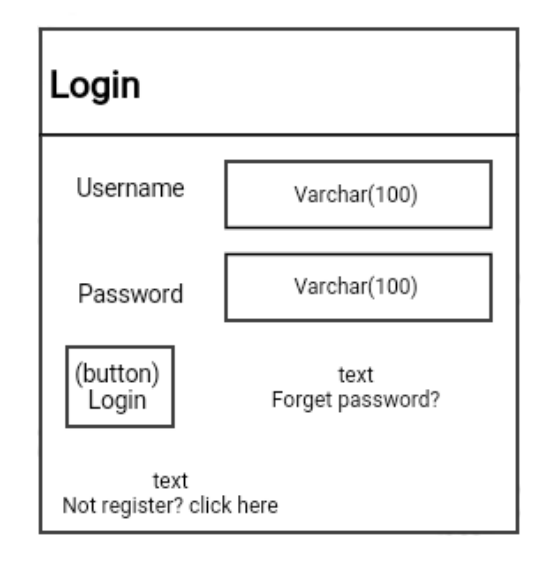

# **Anti Virus Login**

Gambar 3.22. Desain Tampilan *Login* Admin

#### **3.3.2 Desain Tampilan** *Home* **Admin**

Desain Tampilan *Home* Admin adalah tampilan awal *website* bagian admin yang pada saat dibuka menampilkan *header*, menu-menu dan keterangan tentang admin. Desain Tampilan *Home* Admin disajikan pada Gambar 3.23.

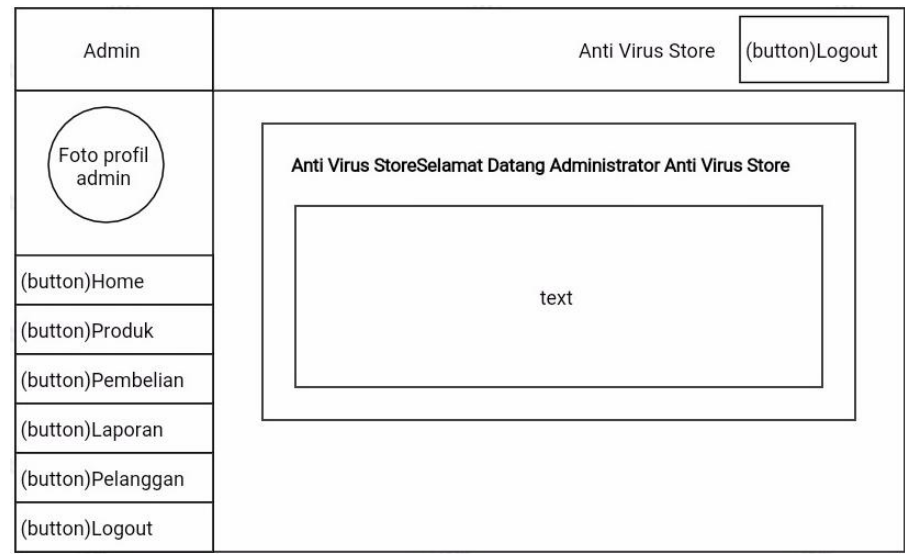

Gambar 3.23. Desain Tampilan *Home* Admin

# **3.3.3 Desain Tampilan Data Produk**

Desain Tampilan Data Produk adalah admin sebagai aktor untuk menambah dan mengubah produk baru maupun lama yang akan dijual di dalam *E-commerce*. Desain Tampilan Data Produk disajikan pada Gambar 3.24.

| Admin                |                    |              |         |         | Anti Virus Store              |                   | (button)Logout   |
|----------------------|--------------------|--------------|---------|---------|-------------------------------|-------------------|------------------|
| Foto profil<br>admin | <b>Data Produk</b> |              |         |         |                               |                   |                  |
|                      | <b>No</b>          | Nama produk  | Harga   | Berat   | Foto                          |                   | Aksi             |
| (button)Home         | int(11)            | varchar(100) | int(11) | int(11) | Gambar barang<br>varchar(100) | (button)<br>Hapus | (button)<br>Ubah |
| (button)Produk       |                    |              |         |         |                               |                   |                  |
| (button)Pembelian    | (button)<br>Tambah |              |         |         |                               |                   |                  |
| (button)Laporan      |                    |              |         |         |                               |                   |                  |
| (button)Pelanggan    |                    |              |         |         |                               |                   |                  |
| (button)Logout       |                    |              |         |         |                               |                   |                  |

Gambar 3.24. Desain Tampilan Data Produk

### **3.3.3.1 Desain Tampilan Tambah Produk**

Desain Tampilan Tambah Produk adalah admin akan menambahkan Produk yang akan dijual dan harus mengisi *form* yang sudah ada di bagian tambah produk. Desain Tampilan Tambah Produk disajikan pada Gambar 3.25.

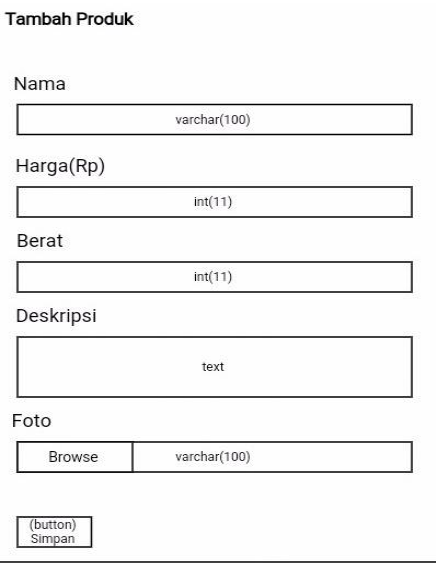

Gambar 3.25. Desain Tampilan Tambah Produk

# **3.3.3.2 Desain Tampilan Ubah Produk**

Desain Tampilan Ubah Produk adalah admin akan mengubah produk yang lama di ganti dengan produk yang baru dan mengubah deskripsi produk. Desain Tampilan Ubah Produk disajikan pada Gambar 3.26.

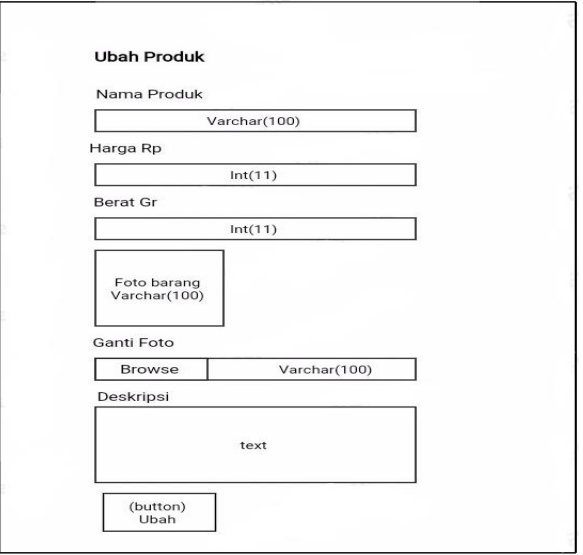

Gambar 3.26. Desain Tampilan Ubah Produk

# **3.3.4 Desain Tampilan Pembelian**

Desain Tampilan Pembelian adalah admin dapat melihat member dan pembeli yang belum maupun yang sudah membayar via rekening kemudian admin memvalidasi ke pembeli. Desain Tampilan Pembelian disajikan pada Gambar 3.27.

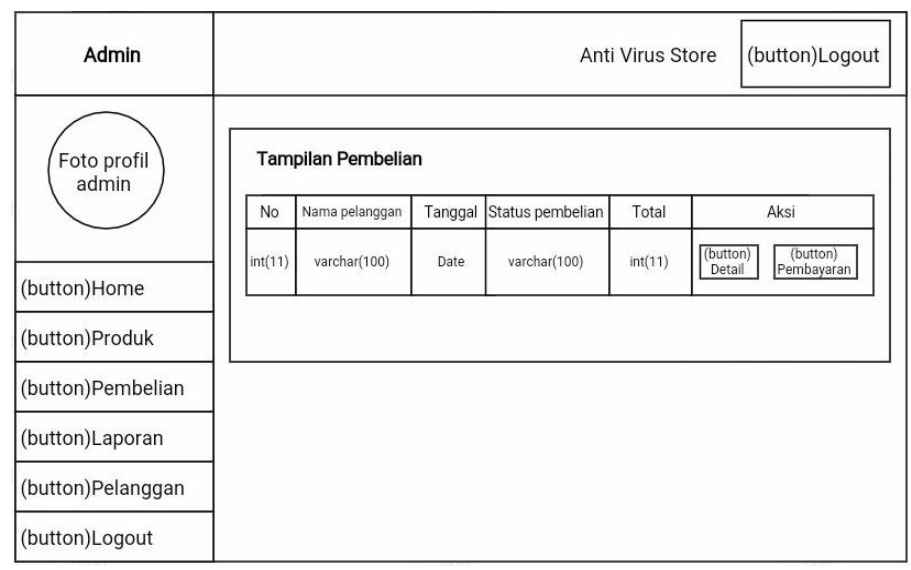

Gambar 3.27. Desain Tampilan Pembelian

### **3.3.4.1 Desain Tampilan Detail Pembelian**

Desain Tampilan Detail Pembelian adalah admin dapat mengetahui semua produk yang dibeli oleh pembeli secara detail. Desain Tampilan Detail Pembelian disajikan pada Gambar 3.28.

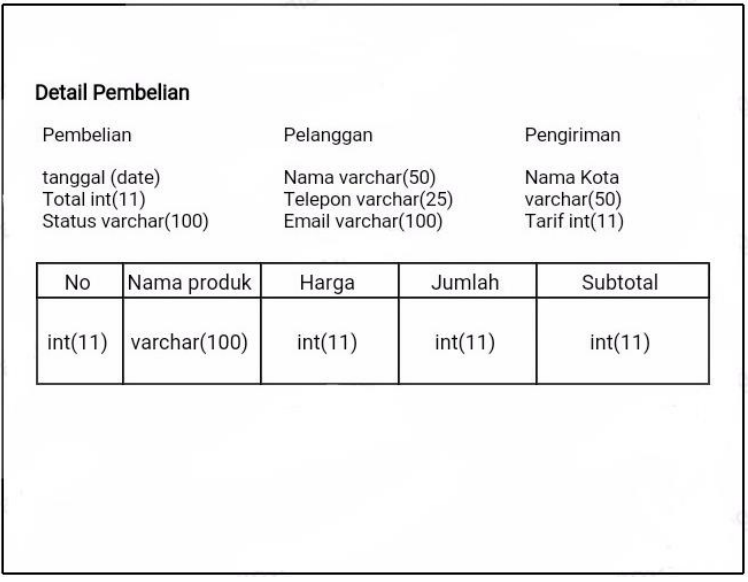

Gambar 3.28. Desain Tampilan Detail

### **3.3.4.2 Desain Tampilan Pembayaran**

Desain Tampilan Pembayaran adalah admin bertugas untuk mamvalidasi pesanan yang sudah transfer uang melalui bank. Desain Tampilan Pembayaran disajikan pada Gambar 3.29.

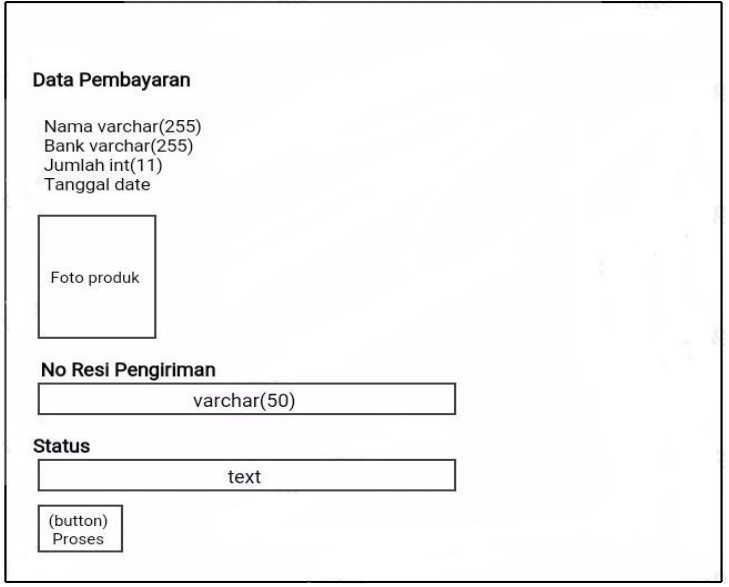

Gambar 3.29. Desain Tampilan Pembayaran

# **3.3.5 Desain Tampilan Laporan**

Desain Tampilan Laporan adalah admin dapat mengetahui semua laporan penjualan produk dari per hari, bulan dan tahun secara detail. Desain Tampilan Laporan disajikan pada Gambar 3.30.

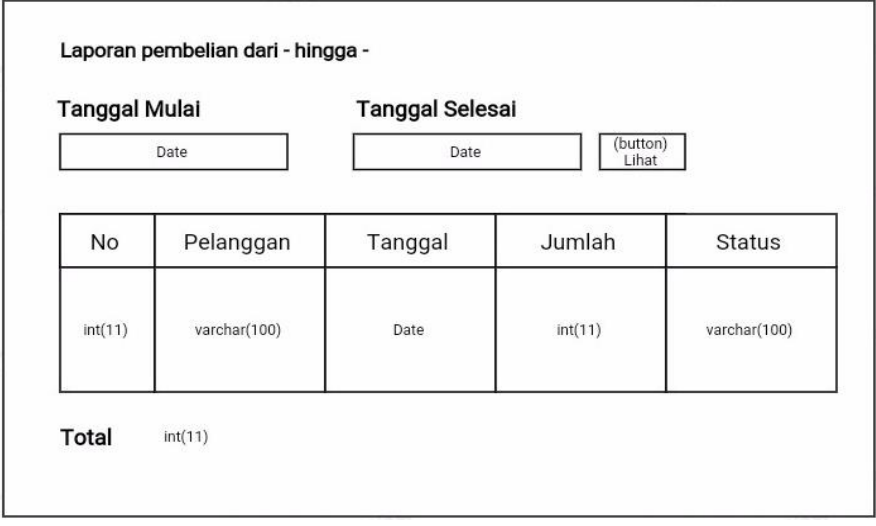

Gambar 3.30. Desain Tampilan Laporan

### **3.3.6 Desain Tampilan Daftar Pembeli**

Desain Tampilan Daftar Pembeli adalah sebelum pembeli akan membeli produk disarankan untuk mendaftar dulu, dimana nanti akan digunakan pembeli untuk login. Desain Tampilan Daftar Pembeli disajikan pada Gambar 3.31.

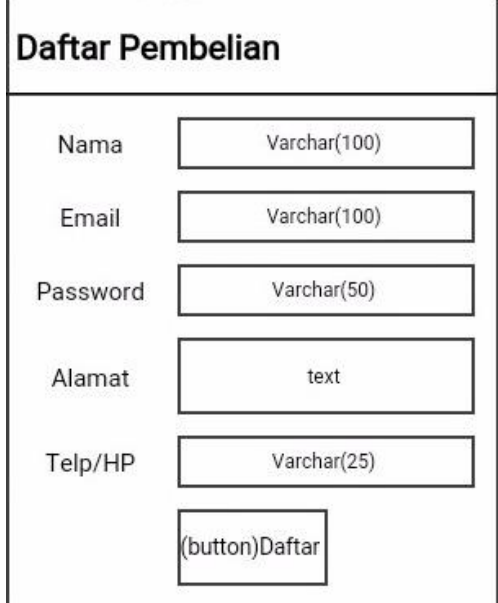

Gambar 3.31. Desain Tampilan Daftar Pembeli

# **3.3.7 Desain Tampilan** *Login* **Pembeli**

Desain Tampilan *Login* Pembeli adalah pembeli dan pelanggan yang sudah mendaftar untuk masuk membeli produk, harus melakukan *login* terlebih dulu agar bisa membeli produk yang akan dibeli. Desain Tampilan *Login* Pembeli disajikan pada Gambar 3.32.

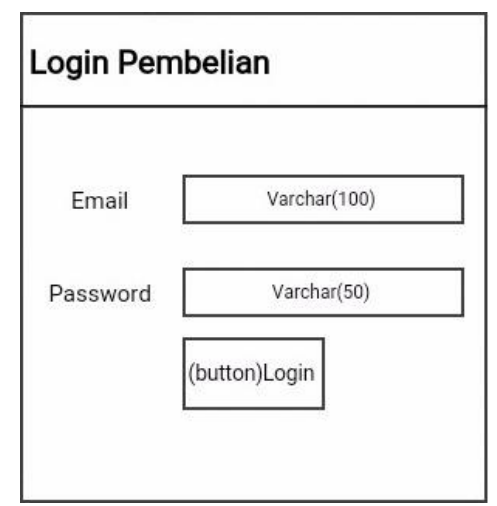

Gambar 3.32. Desain Tampilan *Login* Pembeli

# **3.3.8 Desain Tampilan** *Home* **Pembeli**

Desain Tampilan *Home* Pembeli adalah pembeli dapat melihat-lihat produk dulu dan membeli produk untuk memasukkan produk kedalam keranjang belanja. Desain Tampilan *Home* Pembeli disajikan pada Gambar 3.33.

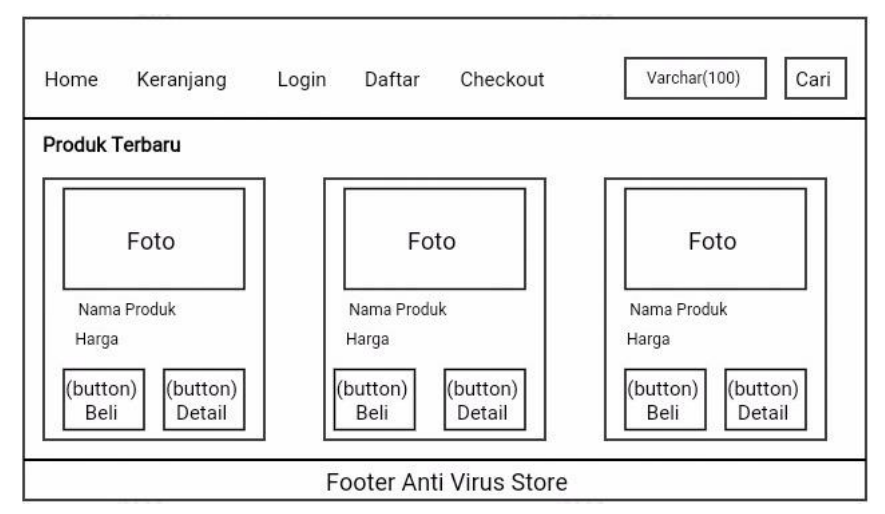

Gambar 3.33. Desain Tampilan *Home* Pembeli

# **3.3.9 Desain Tampilan Detail**

Desain Tampilan Detail adalah pembeli bisa melihat stok produk, harga produk, deskripsi produk dan foto produk yang akan dibeli sebelum dimasukkan ke keranjang belanja. Desain Tampilan menu Detail disajikan pada Gambar 3.34.

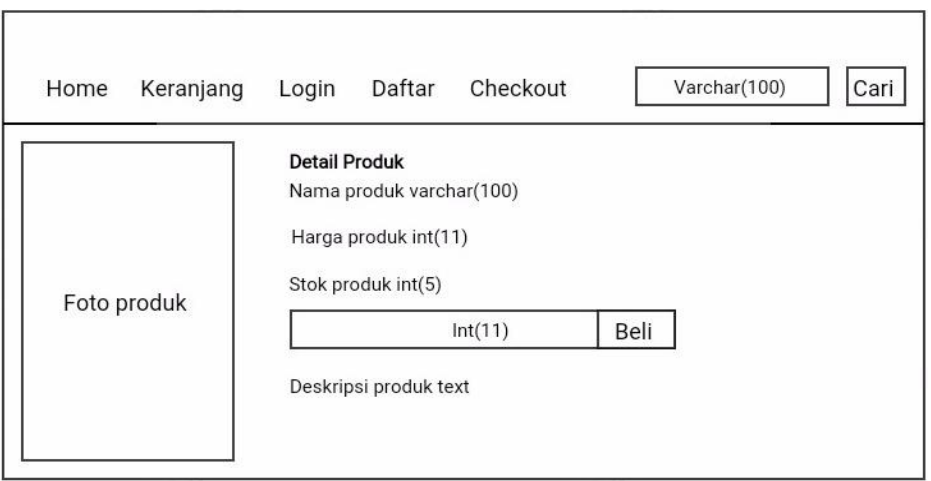

Gambar 3.34. Desain Tampilan Detail

# **3.3.10 Desain Tampilan Keranjang Belanja**

Desain Tampilan Keranjang Belanja adalah pembeli memilih menu Beli, kemudian produk yang akan dibeli, bisa juga dibatalkan dan produk yang dibeli langsung masuk ke keranjang belanja, lalu pembeli melanjutkan ke menu *checkout*. Desain Tampilan Keranjang Belanja disajikan pada Gambar 3.35.

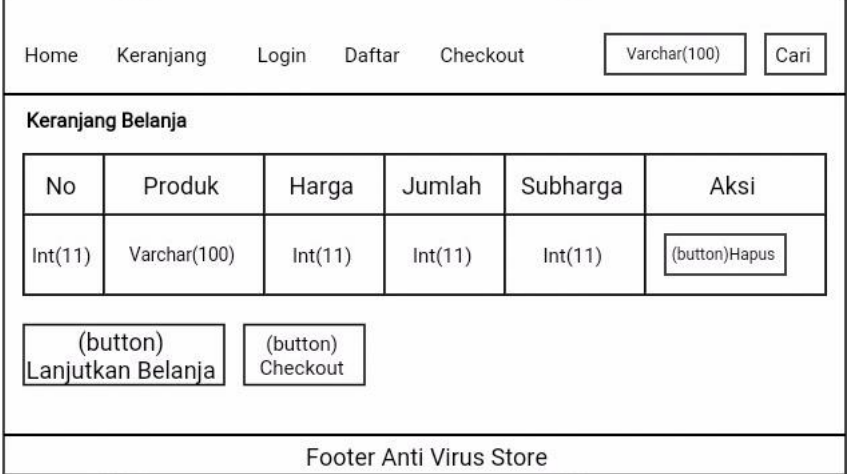

Gambar 3.35. Desain Tampilan Keranjang Belanja

## *3.3.11* **Desain Tampilan** *Checkout*

Desain Tampilan *Checkout* adalah pembeli sudah positif akan membeli produk yang dipilih, lalu pembeli mengisi form yang ada di *Checkout,* jika sudah mengisi kemudian tekan *Checkout* dan diarahkan untuk membayar melalui rekening Anti Virus kemudian admin memvalidasi bagi yang sudah transfer pembayaran. Desain Tampilan *Checkout* disajikan pada Gambar 3.36.

| <b>Home</b>                  | Keranjang            |                     | Login   | Daftar                              | Checkout                | Cari<br>Varchar(100) |
|------------------------------|----------------------|---------------------|---------|-------------------------------------|-------------------------|----------------------|
| Checkout                     |                      |                     |         |                                     |                         |                      |
| No                           | Produk               |                     | Harga   | Jumlah                              | Subharga                |                      |
| int(11)                      | varchar(100)         |                     | int(11) | int(11)                             | int(11)                 |                      |
| <b>Total belanja</b>         |                      |                     |         |                                     |                         | int(11)              |
| varchar(100)<br>Nama pembeli |                      | varchar(25)<br>Telp |         | varchar(11)<br>Ongkir               |                         |                      |
|                              |                      |                     |         | (text)<br>Alamat lengkap pengiriman |                         |                      |
|                              | (button)<br>Checkout |                     |         |                                     |                         |                      |
|                              |                      |                     |         |                                     | Footer Anti Virus Store |                      |

Gambar 3.36. Desain Tampilan *Checkout*

### **3.3.12 Desain Tampilan Detail Pembelian**

Halaman Detail Pembelian adalah pembeli sudah selesai checkout kemudian pembeli diharapkan untuk membayar melalui transfer rekening yang sudah di sediakan pihak toko distro anti virus. Jika sudah transfer pembeli mengirim bukti pembayaran melalui menu riwayat belanja. Desain Detail Pembelin disajikan pada Gambar 3.37.

| Home                                                                    | Keranjang                                  | Riwayat belanja                                                               | Logout  | Checkout                                                                          |          |          |  |  |  |
|-------------------------------------------------------------------------|--------------------------------------------|-------------------------------------------------------------------------------|---------|-----------------------------------------------------------------------------------|----------|----------|--|--|--|
| Detail pembelian                                                        |                                            |                                                                               |         |                                                                                   |          |          |  |  |  |
| Tanggal date<br>Total int(11)                                           | Pembelian int(11)<br>No. Pembelian int(11) | Pelanggan int(11)<br>Nama varchar(100)<br>Nomer telepon int(15)<br>Email text |         | Pengiriman varchar(50)<br>Kota varchar(100)<br>Ongkos kirim int(5)<br>Alamat text |          |          |  |  |  |
| No                                                                      | Nama produk                                | Harga                                                                         | Berat   | Jumlah                                                                            | Subberat | Subtotal |  |  |  |
| int(11)                                                                 | Varchar(100)                               | int(11)                                                                       | int(11) | int(11)                                                                           | int(11)  | int(11)  |  |  |  |
| Silahkan melakukan pembayaran ke<br>Bank MANDIRI Anti Virus Distro text |                                            |                                                                               |         |                                                                                   |          |          |  |  |  |

Gambar 3.37. Desain Tampilan Detail Pembelian

### **3.3.13 Desain Tampilan Riwayat Belanja**

Halaman Riwayat Belanja adalah pembeli mengirim bukti pembayaran dari bank dan mengisi form yang sudah disediakan pada menu riwayat belanja, kemudian kirim untuk di validasi admin. Halaman Riwayat Belanja pada Gambar 3.38.

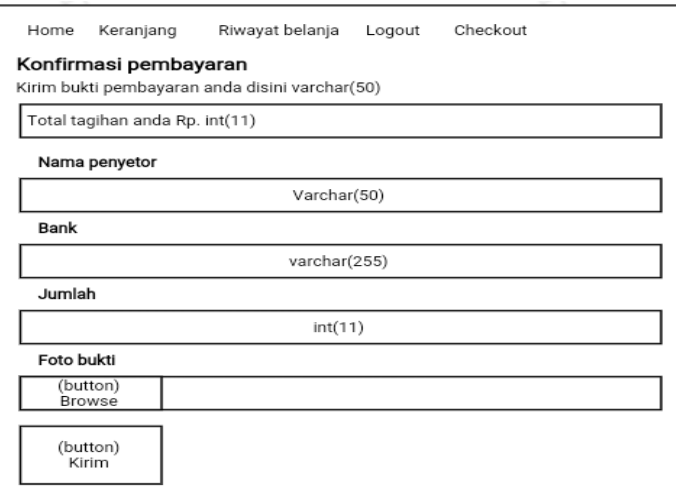

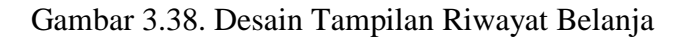

# **3.3.14 Desain Tampilan Data Pembayaran**

Halaman Data Pembayaran adalah admin bertugas konfirmasi pembayaran bagi pembeli yang sudah transfer pembayaran, kemudian admin memberi nomer resi dan keterangan pengiriman barang. Data Pembayaran pada Gambar 3.39.

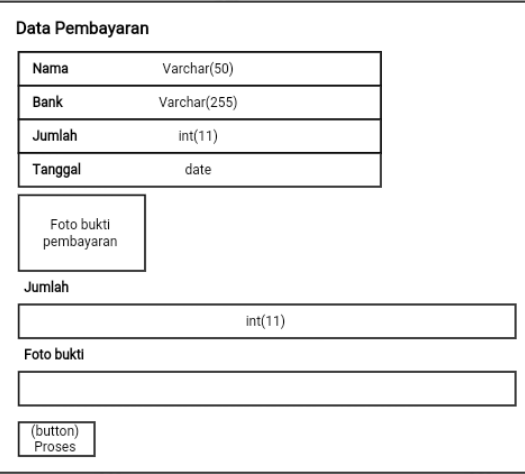

Gambar 3.39. Desain Tampilan Data Pembayaran

#### **3.4 Rancangan Pengujian Kuesioner**

Rancangan Pengujian Kuesioner dilakukan untuk memberikan sebuah pertanyaan kepada pengguna atau penguji terhadap *website e-commerce* Toko Distro Anti Virus.

Desain Rancangan Kuesioner disajikan pada Tabel 6.

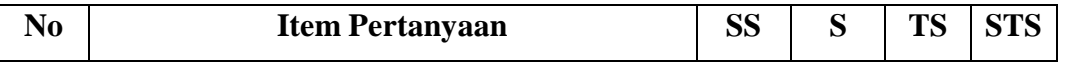